## **Purchases Journal, Sales Journal** and General Journal

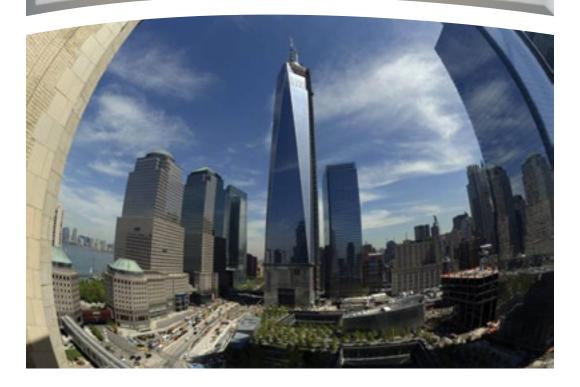

The following facts are discussed in this chapter.

#### 10.1 Purchases Journal

Source documents required to prepare the Purchases Journal Posting the items in the Purchases Journal to the ledger accounts

10.2 Sales Journal

Source documents required to prepare the Sales Journal Posting the items in the Sales Journal to the ledger accounts

- 10.3 General Journal
- 10.4 Instant cash transactions conducted via technological means

## **10.1 Purchases Journal**

Businesses purchase goods with the objective of reselling. These goods are purchased either on cash basis or on credit basis. Goods purchased on credit basis are recorded in a separate record named as the Purchases Journal. This is also known as the Purchases Day Book.

The purchases of trade goods on credit basis are initially recorded in the Purchase Journal.

#### Example :-

If a business buys and resells stationaries ,the purchase of stationaries on the credit basis is recorded in the Purchases Journal.

If a business buys and resells automobiles, the purchase of auto mobiles on credit basis is recorded in the Purchase Journal.

When purchasing goods on credit basis, the parties providing goods are known as suppliers or trade creditors. The debt owed to creditors are liabilities of a business. Suppliers, when providing goods on credit, prepare and send a source document including information regarding that supply. This source document is the 'invoice'. In the perspective of the purchasing business, it is the purchase invoice. The information in the purchase invoice is required to be recorded in the Purchases Journal at first. Thereafter, those transactions are posted into the ledger periodically. Study the format of an invoice given below.

|               | DESHAN BO<br>MAIN ST<br>DEHIW              | REET              |                           |             |
|---------------|--------------------------------------------|-------------------|---------------------------|-------------|
| The Manag     | er T.P - 011- 28                           | 95942             |                           |             |
| Rashmi Bo     | ok Shop                                    |                   |                           |             |
| Aaharagam     | a                                          |                   |                           |             |
| Vith refere   | nce to your order No. A/485 dated 01.02    | 2.20xx            |                           |             |
| Serial No.    | Description                                | Quantity          | Unit Price -<br>Rs.       | Value - Rs. |
|               | Drawing books                              | 40                | 100                       | 4 000       |
|               | CR books                                   | 200               | 130                       | 26 000      |
|               | Exercise books                             | 120               | 60                        | 7 200       |
|               |                                            |                   |                           | 37 200      |
|               | Less - 10% Trade discount                  |                   |                           | 3 720       |
|               |                                            |                   |                           | 33 480      |
| All cheques   | should be written in favour of Deshan book | shop and crossed) |                           |             |
| Condition : 5 |                                            | . ,               |                           |             |
|               |                                            |                   | <i>Nirmal pe</i><br>Manag |             |

The condition '5/30 net 60' indicates that the purchaser should settle the credit within 60 days and if he/she settles within 30 days, a 5% cash discount will be given.

The trade discount is the reduction in the listed price of a good at the time of purchasing on credit. This trade discount is deducted in the invoice and not recorded in accounts. After deducting the trade discount the net purchase value of an invoice will be recorded in the Purchase Journal.

Study the format of a Purchase Journal given below.

|      |                | Purchases Journal |                    |                |
|------|----------------|-------------------|--------------------|----------------|
| Date | Invoice<br>No. | Supplier          | Total value<br>Rs. | Ledger<br>Page |
|      |                |                   |                    |                |
|      |                |                   |                    |                |
|      |                |                   |                    |                |
|      |                |                   |                    |                |

#### Example :-

The following information is of Lihini's business which buys stationaries for reselling.

- 01.03.20xx The net value of the Invoice No.115, under which goods are bought from Namal is Rs. 22 000.
- 10.03.20xx The net value of the Invoice No.65, under which goods are bought from Sahan is Rs. 28 000.
- 20.03.20xx The net value of the Invoice No.43, under which goods are bought from Purnima is Rs. 26 000.
- 25.03.20xx The net value of the Invoice No.48, under which goods are bought from Purnima is Rs. 12 000.

The Purchases Journal will be prepared as follows.

|            | i dienases sournar |                                  |                 |                |  |  |  |  |  |  |
|------------|--------------------|----------------------------------|-----------------|----------------|--|--|--|--|--|--|
| Date       | Invoice<br>No.     | Supplier                         | Total Value Rs. | Ledger<br>page |  |  |  |  |  |  |
| 01.03.20xx | 115                | Namal                            | 22 000          |                |  |  |  |  |  |  |
| 10.03.20xx | 65                 | Sahan                            | 28 000          |                |  |  |  |  |  |  |
| 20.03.20xx | 43                 | Purnima                          | 26 000          |                |  |  |  |  |  |  |
| 25.03.20xx | 48                 | Purnima                          | 12 000          |                |  |  |  |  |  |  |
| 31.03.20xx |                    | Debited to the Purchases account | 88 000          |                |  |  |  |  |  |  |

Purchases Journal

#### Posting of transactions recorded in the Purchases Journal into Ledger.

The total in the Purchases Journal will be debited in to Purchases Account. Thereafter, each value will be credited separately into the respective account of the creditor. Generally, the purchases account is considered as an expense account. Hence, the double entry principle to record an expense is followed.

An increase of an expense is recorded in the debit side of that account. Thus, the total in the Purchases Journal will be debited to the purchase account. Creditors accounts are liability accounts. Therefore, an increase in the liability is recorded in the credit side of creditors account.

Accordingly, the values recorded in the Purchase Journal will be posted into the ledger as follows.

| Dr.        | Purchases Account |      |              |      |             |      |              |  |  |
|------------|-------------------|------|--------------|------|-------------|------|--------------|--|--|
| Date       | Description       | L.F. | Value<br>Rs. | Date | Description | L.F. | Value<br>Rs. |  |  |
| 31.03.20xx | Creditors         |      | 88 000       |      |             |      |              |  |  |

| Dr.  |             | Namal's account |              |            |             |      |              |  |  |  |
|------|-------------|-----------------|--------------|------------|-------------|------|--------------|--|--|--|
| Date | Description | L.F.            | Value<br>Rs. | Date       | Description | L.F. | Value<br>Rs. |  |  |  |
|      |             |                 |              | 01.03.20xx | Purchases   |      | 22 000       |  |  |  |

| Dr.  | Sahan's account                             |  |  |            |           |  |              |  |  |
|------|---------------------------------------------|--|--|------------|-----------|--|--------------|--|--|
| Date | Description L.F. Value Rs. Date Description |  |  |            |           |  | Value<br>Rs. |  |  |
|      |                                             |  |  | 10.03.20xx | Purchases |  | 28 000       |  |  |

| Dr.  |             | Purnima's account |              |                     |                      |      |                  |  |  |
|------|-------------|-------------------|--------------|---------------------|----------------------|------|------------------|--|--|
| Date | Description | L.F.              | Value<br>Rs. | Date                | Description          | L.F. | Value Rs.        |  |  |
|      |             |                   |              | 20.03.20xx<br>25.03 | Purchase<br>Purchase |      | 26 000<br>12 000 |  |  |

## Activity 01

Prepare the Purchases Journal with the information given below of Indika's Business and post them into the ledger.

| Date       | Invoice No. | Supplier    | Net value mentioned<br>in the invoice Rs. |
|------------|-------------|-------------|-------------------------------------------|
| 06.05.20xx | 82          | Amaranayaka | 15 000                                    |
| 12.05      | 45          | Wijenayaka  | 18 000                                    |
| 20.05      | 36          | Karunaratna | 34 000                                    |
| 26.05      | 73          | Hewavasam   | 9 000                                     |
| 28.05      | 94          | Abeynayaka  | 20 000                                    |
|            |             |             |                                           |
|            |             |             |                                           |

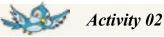

Prepare the Purchases Journal for the month of may 20xx of Sewwandi Business using the information given below and post them into the ledger.

| Date       | Invoice<br>No.     | Supplier | Other details                                                       |
|------------|--------------------|----------|---------------------------------------------------------------------|
| 06.05.20xx | 65                 | Piyal    | 20 packets of photocopy papers at Rs. 200 each (10% trade discount) |
| 12.05.20xx | 38                 | Sunil    | 30 packets of photocopy papers at Rs. 250 each (5% trade discount)  |
| 15.05.20xx | 43                 | Ranil    | 30 calculators at Rs. 400 each                                      |
| 20.05.20xx | 168                | Piyal    | 20 packets of half sheet at Rs. 240 each (10% trade discount)       |
| 28.05.20xx | .05.20xx 140 Sunil |          | 20 calculators at Rs. 400 each                                      |

## **10.2 Sales Journal**

When a business sells trading goods on credit, such transactions are first recorded in the Sales Journal.

When selling trading goods on credit, an invoice is issued to debtors. This document is known as the sales invoice. The business retains a copy of the sales invoice. This sales invoice acts as the source document for recording transactions in the Sales Journal.

The price mentioned in the invoice may also be reduced by a certain percentage when selling on a credit basis. This reduction is the trade discount. The net value after deducting this trade discount is recorded in the Sales Journal.

The transactions recorded in the Sales Journal are posted into the ledger periodically.

#### Example :-

The following invoices with net values are issued by Amarasinghe's Business which buys and sells consumer goods.

| Date       | Invoice No. | Buyer    | Value Rs. |
|------------|-------------|----------|-----------|
| 02.05.20xx | 35          | Rathna   | 5 000     |
| 08.05      | 36          | Kumara   | 12 000    |
| 10.05      | 37          | Rathna   | 8 000     |
| 21.05      | 38          | Mahanama | 13 000    |
| 23.05      | 39          | Indika   | 17 000    |
| 25.05      | 40          | Mahanama | 6 000     |
| 28.05      | 41          | Indika   | 7 000     |
|            |             |          |           |

The sales Journal for the month ended at 31.05.20xx can be prepared and posted into the ledger as follows.

|            | Sales Journal  |          |                 |                |  |  |  |  |  |  |
|------------|----------------|----------|-----------------|----------------|--|--|--|--|--|--|
| Date       | Invoice<br>No. | Buyer    | Total Value Rs. | Ledger<br>page |  |  |  |  |  |  |
| 02.05.20xx | 35             | Rathna   | 5 000           |                |  |  |  |  |  |  |
| 08.05      | 36             | Kumara   | 12 000          |                |  |  |  |  |  |  |
| 10.05 37   |                | Rathna   | 8 000           |                |  |  |  |  |  |  |
| 21.05      | 38             | Mahanama | 13 000          |                |  |  |  |  |  |  |
| 23.05      | 39             | Indika   | 17 000          |                |  |  |  |  |  |  |
| 25.05      | 40             | Mahanama | 6 000           |                |  |  |  |  |  |  |
| 28.05      | 41             | Indika   | 7 000           |                |  |  |  |  |  |  |
| 31.05 Cre  | edited to the  | 68 000   |                 |                |  |  |  |  |  |  |

| Dr.  |             | Sales account |              |            |             |      |              |  |
|------|-------------|---------------|--------------|------------|-------------|------|--------------|--|
| Date | Description | L.F.          | Value<br>Rs. | Date       | Description | L.F. | Value<br>Rs. |  |
|      |             |               |              | 31.05.20xx | Debtors     |      | 68 000       |  |

| Dr.                 |                |      | Rathna's       | account |             |      | Cr.          |
|---------------------|----------------|------|----------------|---------|-------------|------|--------------|
| Date                | Description    | L.F. | Value<br>Rs.   | Date    | Description | L.F. | Value<br>Rs. |
| 02.05.20xx<br>10.05 | Sales<br>Sales |      | 5 000<br>8 000 |         |             |      |              |

| Dr.        |             |      | Kumara       | a's accour | nt          |      | Cr.          |
|------------|-------------|------|--------------|------------|-------------|------|--------------|
| Date       | Description | L.F. | Value<br>Rs. | Date       | Description | L.F. | Value<br>Rs. |
| 08.05.20xx | Sales       |      | 12 000       |            |             |      |              |

| Dr.                 |                |      | Mahanama        | a's accour | it          |      | Cr.          |
|---------------------|----------------|------|-----------------|------------|-------------|------|--------------|
| Date                | Description    | L.F. | Value<br>Rs.    | Date       | Description | L.F. | Value<br>Rs. |
| 21.05.20xx<br>25.05 | Sales<br>Sales |      | 13 000<br>6 000 |            |             |      |              |

| Dr.        |             |      | Indika's     | account |             |      | Cr.       |
|------------|-------------|------|--------------|---------|-------------|------|-----------|
| Date       | Description | L.F. | Value<br>Rs. | Date    | Description | L.F. | Value Rs. |
| 23.05.20xx | Sales       |      | 17 000       |         |             |      |           |
| 28.05      | Sales       |      | 7 000        |         |             |      |           |
|            |             |      |              |         |             |      |           |

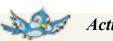

140

Activity 03

The following is the file of source documents of Nirmalee's Business.

| Gayashan Ce<br>Nugegoda.                                                                                                   | No. 1820<br>Date - 02.03.20xx                             |          |                      |                                                      |  |  |  |  |
|----------------------------------------------------------------------------------------------------|-----------------------------------------------------------|----------|----------------------|------------------------------------------------------|--|--|--|--|
|                                                                                                    | Invoice                                                   |          |                      |                                                      |  |  |  |  |
| Serial No.                                                                                                    | Description of goods                                      | Quantity | Unit<br>Price<br>Rs. | Value Rs.                                            |  |  |  |  |
| 01<br>02                                                                                                    | Television sets<br>Computers<br>Less - 10% trade discount | 10<br>10 | 15 000<br>30 000     | 150 000<br>300 000<br>450 000<br>(45 000)<br>405 000 |  |  |  |  |
| If payment is made before the 30.04.20xx<br>a 4% discount would be allowed.<br><u>Sudesh Karunatilaka</u><br>Sales Manager |                                                           |          |                      |                                                      |  |  |  |  |

|                                                                      | Nirmalee Tra<br>Maharagan                                                                                                    |                                     |                                                             |                                                                 |
|----------------------------------------------------------------------|----------------------------------------------------------------------------------------------------|-------------------------------------|-------------------------------------------------------------|-----------------------------------------------------------------|
| Nilooshan C                                                          | -                                                                                                    |                                     | No. 1                                                       | 821                                                             |
| Dehiwela.                                                            |                                                                                                    |                                     | Date -                                                      | 16.03.20                                                        |
|                                                                      | Invoice                                                                                                    |                                     |                                                             |                                                                 |
| Serial No.                                                           | Description of goods                                                                                                    | Quantity                            | Unit<br>Price<br>Rs.                                        | Value R                                                         |
| 01<br>02                                                             | Cassette Recorder<br>Radio<br>Less - 5% Trade discount                                                                                | 20<br>30                            | 3 000<br>2 000                                              | 60 0<br>60 0<br>120 0<br>(6 00<br>114 0                         |
| If the paymen                                                        | t is made before the 30.04.20xx                                                                                                    |                                     | _                                                           |                                                                 |
| a 4% discoun                                                         | t would be allowed.                                                                                                    | *                                   |                                                             | <i>arunatilal</i><br>Manager                                    |
| a 4% discoum                                                         | Nirmalee Tra                                                                                                    | ders                                |                                                             | <i>arunatila)</i><br>Manager                                    |
|                                                                      | Nirmalee Tra<br>Maharagan                                                                                                    | ders                                | Sales                                                       | Manager                                                         |
| Dilshan Cen                                                          | Nirmalee Tra<br>Maharagan                                                                                                    | ders                                | Sales No. 18                                                | Manager<br>22                                                   |
|                                                                      | Nirmalee Tra<br>Maharagan                                                                                                    | ders                                | Sales No. 18                                                | Manager<br>22                                                   |
| Dilshan Cen                                                          | Nirmalee Tra<br>Maharagan<br>tre,                                                                                                    | ders                                | Sales No. 18                                                | Manager<br>22<br>18.03.20                                       |
| Dilshan Cen<br>Dilkwella.                                            | Nirmalee Tra<br>Maharagan<br>tre,<br>Invoice                                                                                          | ders<br>1a.                         | Sales I<br>No. 18<br>Date -<br>Unit<br>Price                | Manager<br>22<br>18.03.20<br>Value R<br>400 0<br>200 0          |
| Dilshan Cen<br>Dilkwella.<br>Serial No.<br>01                        | Nirmalee Tra<br>Maharagan<br>tre,<br>Invoice<br>Description of goods<br>Photocopy Machines                                            | ders<br>na.<br>Quantity<br>08       | Sales<br>No. 18<br>Date -<br>Unit<br>Price<br>Rs.<br>50 000 | Manager                                                         |
| Dilshan Cen<br>Dilkwella.<br>Serial No.<br>01<br>02<br>If the paymen | Nirmalee Tra<br>Maharagan<br>tre,<br>Description of goods<br>Photocopy Machines<br>Television sets<br>t is made before the 30.04.20xx | ders<br>na.<br>Quantity<br>08       | Sales<br>No. 18<br>Date -<br>Unit<br>Price<br>Rs.<br>50 000 | Manager<br>22<br>18.03.20<br>Value R<br>400 0<br>200 0          |
| Dilshan Cen<br>Dilkwella.<br>Serial No.<br>01<br>02<br>If the paymen | Nirmalee Tra<br>Maharagan<br>tre,<br>Description of goods<br>Photocopy Machines<br>Television sets                                    | ders<br>na.<br>Quantity<br>08<br>10 | Sales<br>No. 18<br>Date -<br>Unit<br>Price<br>Rs.<br>50 000 | Manager<br>22<br>18.03.20<br>Value R<br>400 0<br>200 0<br>600 0 |

#### **Required :-**

01. Prepare the Sales Journal using the following format.

| Date | Invoice<br>No. | Customer | Total Value | Ledger<br>page |
|------|----------------|----------|-------------|----------------|
|      |                |          |             |                |

02. Prepare the respective ledger accounts.

## **10.3 General Journal**

The earlier chapters and above sections discussed how to record day-to-day transactions of a business in the Cash Book, Petty Cash Book, Purchase Journal and Sales Journal. These journals are used to record only one type of transaction. Hence, they are known as specialized journals.

#### Example :-

Sales Journal is used to record only credit sales of trade goods.

There may be some other transactions other than the transactions recorded in those journals. These transactions cannot be recorded in these journals.

#### Examples :-

K Purchase of a machine on credit basis to be used in the business.K Purchase of a land on credit basis to expand the business activities.K Owner uses goods of the business for his own purpose.

These transactions should be recorded in a separate prime entry book. The prime entry book used to record these transactions is known as the General Journal.

Accordingly, transactions that are not recorded in other prime entry books are recorded at first in the General Journal.

The source document used in recording transactions in the General Journal is the journal voucher. A General Journal can be prepared as follows.

|      |                | General Journal |                     |            |            |
|------|----------------|-----------------|---------------------|------------|------------|
| Date | Voucher<br>No. | Description     | Led-<br>ger<br>Page | Dr.<br>Rs. | Cr.<br>Rs. |
| 01   | 02             | 03              | 04                  | 05         | 06         |
| 01   | 02             | 05              | 04                  | 05         | 00         |

- 01. Transaction date
- 02. Number of the Journal Voucher
- 03. Accounts to be debited and credited with the narration
- 04. Respective ledger page numbers of accounts
- 05. and 06. Value of the transaction

For every transaction recorded in the General Journal, a brief description known as narration is written.

#### Example :-

Purchase of an equipment on credit for the business use for Rs. 10 000 from Silva and Company Private Limited on 28.02.20xx.

|            |                | General Journal                                                                                |      |         |            |
|------------|----------------|------------------------------------------------------------------------------------------------|------|---------|------------|
| Date       | Voucher<br>No. | Description                                                                                    | L.P. | Dr. Rs. | Cr.<br>Rs. |
| 28.02.20xx |                | Equipment account (Dr)<br>Silva Co. Ltd. account                                               |      | 10 000  | 10 000     |
|            |                | (Recording of equipment bought<br>from Silva and Co. Ltd on credit<br>at a cost of Rs. 10 000) |      |         |            |

There are several transactions that are recorded in a General Journal. Out of these, corrections of accounting errors and adjustment entries are recorded in the General Journal and other types of entries are not discussed at this level.

# 10.4 Instant cash transactions through the electronic methods of technology.

The methods of conducting business activities have changed with the development of technology. Today there is a trend of conducting business activities via technological methods. Following are some instances where transactions are conducted using technology.

Computerised accounting process instead of manual recording in books.

Use of telephones, text messages and e-mails instead of communicating through letters with customers and suppliers.

Payment of water bills and electricity bills through the Internet.

Use of cheques, debit cards and credit cards instead of currency notes and coins.

Obtain account details and conduct transactions through the Internet without going to the bank.

Conduct sales through electronic equipment such as point of sales machines.

These transactions conducted using these technologies should also be recorded in the prime entry books and posted to ledger accounts.

#### Transactions conducted through mobile phones

Spread of mobile phone network all over Sri Lanka has revolutionised the day to day life of everyone. Mobile phones with latest technology has vastly changed the business world as well.

The vastly used mobile phones in Sri Lanka are now used to settle payments in businesses. This mobile based settlement system was first introduced to Sri Lanka by a private telecommunication service provider in 2012.

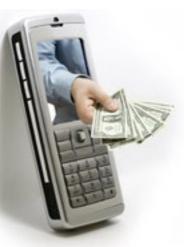

Figure 10.2

Use of mobile phones make it easy to conduct business activities. The following are some advantages.

- J Ability to communicate information quickly with any party related to the business
- **j** Easy to conduct banking activities via mobile phones
- **j** Easy to obtain required information to take business decisions by browsing Internet through data connection of mobile phones

At present, most banks have provided mobile banking facilities to their customers. These services are known as tele banking services. The following tasks can be accomplished by using the tele-banking facility.

- **j** Check the bank account balance
- **j** Obtain bank statements
- **j** Payment of electricity bills and water bills
- **j** Transfer of funds from one account to another account
- **j** Place orders for cheque books

Advantages of tele-banking facility

- J Ability for businessmen to control their funds without going to the bank at anytime and anywhere.
- **j** Easy to conduct transactions.
- **j** Financial transactions can be fulfiled quickly.
- **j** Save time and effort
- **j** Problems of safety when transporting coins and notes is absent when using the tele-banking facility

### **Computer Aided Accounting (CAA)**

Currently, most businesses have computerised their accounting activities. Accounting data is input into an accounting software and the required accounting outputs are obtained. The day to day transactions are entered into the computer system. These data is recorded, stored, interpreted and communicated to the stake holders of a business using computers.

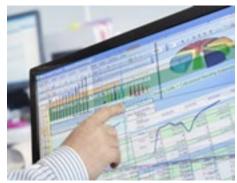

Figure 10.3

At the end of an accounting period, financial statements would be prepared automatically by computers. The following accounting packages are being used at present for this purpose.

- ★ Accpac
- ⋆ Quickbook
- ★ MyOB
- ★ Sage

Advantages and disadvantages of computerised accounting are as follows.

Advantages

- **j** Time is saved as transactions are quickly recorded in the accounting system and financial reports are automatically prepared.
- **j** Money is saved through reduced labour requirement
- **j** High level of accuracy in accounting reports is possible because those reports are automatically prepared.
- **j** Ability to obtain the relevant data easily

Disadvantages

146

- J The risk of deletion of data due to power failures, computer viruses and other technical faults.
- **j** Risk of unauthorized access and changing of computer data
- **j** A large sum of money is required to purchase computer software.

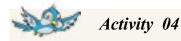

- 01. List down some advantages of tele banking.
- 02. It would be beneficial for a business to record transactions using computers rather than recording in books manually. Debate on this statement with your friends.